# **Installation Planning Guide**

**NetIQ Cloud Manager 2.1.5**

**January 31, 2013**

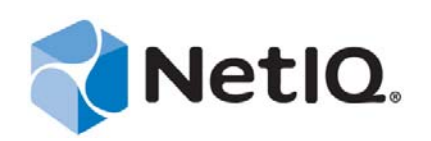

#### **Legal Notice**

THIS DOCUMENT AND THE SOFTWARE DESCRIBED IN THIS DOCUMENT ARE FURNISHED UNDER AND ARE SUBJECT TO THE TERMS OF A LICENSE AGREEMENT OR A NON-DISCLOSURE AGREEMENT. EXCEPT AS EXPRESSLY SET FORTH IN SUCH LICENSE AGREEMENT OR NON-DISCLOSURE AGREEMENT, NETIQ CORPORATION PROVIDES THIS DOCUMENT AND THE SOFTWARE DESCRIBED IN THIS DOCUMENT "AS IS" WITHOUT WARRANTY OF ANY KIND, EITHER EXPRESS OR IMPLIED, INCLUDING, BUT NOT LIMITED TO, THE IMPLIED WARRANTIES OF MERCHANTABILITY OR FITNESS FOR A PARTICULAR PURPOSE. SOME STATES DO NOT ALLOW DISCLAIMERS OF EXPRESS OR IMPLIED WARRANTIES IN CERTAIN TRANSACTIONS; THEREFORE, THIS STATEMENT MAY NOT APPLY TO YOU.

This document and the software described in this document may not be lent, sold, or given away without the prior written permission of NetIQ Corporation, except as otherwise permitted by law. Except as expressly set forth in such license agreement or non-disclosure agreement, no part of this document or the software described in this document may be reproduced, stored in a retrieval system, or transmitted in any form or by any means, electronic, mechanical, or otherwise, without the prior written consent of NetIQ Corporation. Some companies, names, and data in this document are used for illustration purposes and may not represent real companies, individuals, or data.

This document could include technical inaccuracies or typographical errors. Changes are periodically made to the information herein. These changes may be incorporated in new editions of this document. NetIQ Corporation may make improvements in or changes to the software described in this document at any time.

#### **© 2013 NetIQ Corporation and its affiliates. All Rights Reserved.**

U.S. Government Restricted Rights: If the software and documentation are being acquired by or on behalf of the U.S. Government or by a U.S. Government prime contractor or subcontractor (at any tier), in accordance with 48 C.F.R. 227.7202-4 (for Department of Defense (DOD) acquisitions) and 48 C.F.R. 2.101 and 12.212 (for non-DOD acquisitions), the government's rights in the software and documentation, including its rights to use, modify, reproduce, release, perform, display or disclose the software or documentation, will be subject in all respects to the commercial license rights and restrictions provided in the license agreement.

Check Point, FireWall-1, VPN-1, Provider-1, and SiteManager-1 are trademarks or registered trademarks of Check Point Software Technologies Ltd.

Access Manager, ActiveAudit, ActiveView, Aegis, AppManager, Change Administrator, Change Guardian, Cloud Manager, Compliance Suite, the cube logo design, Directory and Resource Administrator, Directory Security Administrator, Domain Migration Administrator, Exchange Administrator, File Security Administrator, Group Policy Administrator, Group Policy Guardian, Group Policy Suite, IntelliPolicy, Knowledge Scripts, NetConnect, NetIQ, the NetIQ logo, PlateSpin, PlateSpin Recon, Privileged User Manager, PSAudit, PSDetect, PSPasswordManager, PSSecure, Secure Configuration Manager, Security Administration Suite, Security Manager, Server Consolidator, VigilEnt, and Vivinet are trademarks or registered trademarks of NetIQ Corporation or its affiliates in the USA. All other company and product names mentioned are used only for identification purposes and may be trademarks or registered trademarks of their respective companies.

For purposes of clarity, any module, adapter or other similar material ("Module") is licensed under the terms and conditions of the End User License Agreement for the applicable version of the NetIQ product or software to which it relates or interoperates with, and by accessing, copying or using a Module you agree to be bound by such terms. If you do not agree to the terms of the End User License Agreement you are not authorized to use, access or copy a Module and you must destroy all copies of the Module and contact NetIQ for further instructions.

### **Contents**

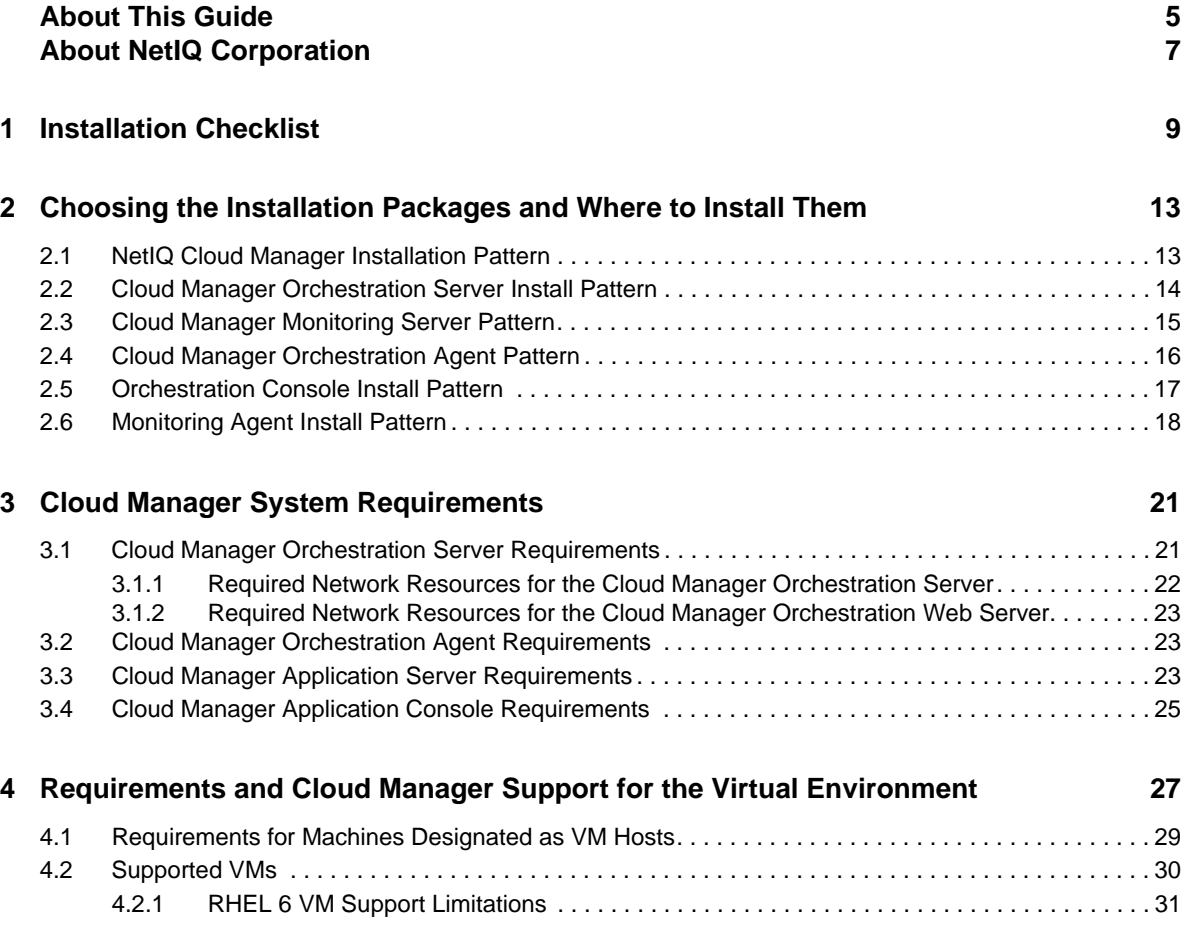

### <span id="page-4-0"></span>**About This Guide**

This guide provides the information you need as you plan the installation and configuration ofa NetIQ Cloud Manager system. It includes the following sections:

- [Chapter 1, "Installation Checklist," on page 9](#page-8-1)
- [Chapter 2, "Choosing the Installation Packages and Where to Install Them," on page 13](#page-12-2)
- [Chapter 3, "Cloud Manager System Requirements," on page 21](#page-20-2)
- [Chapter 4, "Requirements and Cloud Manager Support for the Virtual Environment," on](#page-26-1)  [page 27](#page-26-1)

#### **Intended Audience**

This information is intended for anyone who is assigned the Cloud Administrator role for a NetIQ Cloud Manager system. Consumers of this information should be experienced Linux and Windows system administrators who are familiar with virtual machine technology and datacenter operations.

#### **Additional Documentation**

For other NetIQ Cloud Manager documentation, see the [NetIQ Cloud Manager 2.](https://www.netiq.com/documentation/cloudmanager2/)*x* [documentation](https://www.netiq.com/documentation/cloudmanager2/)  [site](https://www.netiq.com/documentation/cloudmanager2/) (https://www.netiq.com/documentation/cloudmanager2/).

### <span id="page-6-0"></span>**About NetIQ Corporation**

NetIQ, is a global leader in systems and security management. With more than 12,000 customers in over 60 countries, NetIQ solutions maximize technology investments and enable IT process improvements to achieve measurable cost savings. The company's portfolio includes award-winning management products for IT Process Automation, Systems Management, Security Management, Configuration Audit and Control, Enterprise Administration, and Unified Communications Management. For more information, please visit [www.netiq.com](http://www.netiq.com).

### **Contacting Sales Support**

For questions about products, pricing, and capabilities, please contact your local partner. If you cannot contact your partner, please contact our Sales Support team

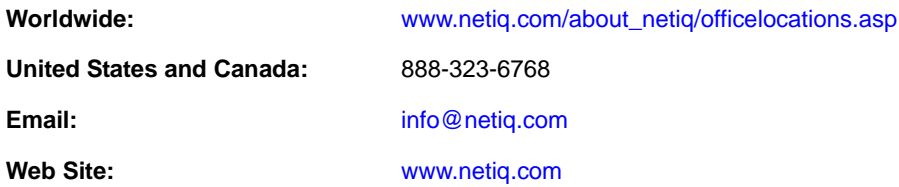

#### **Contacting Technical Support**

For specific product issues, please contact our Technical Support team.

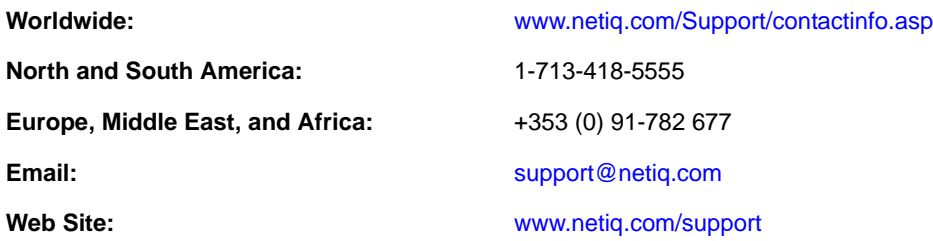

#### **Contacting Documentation Support**

Our goal is to provide documentation that meets your needs. We want to hear your comments and suggestions about this manual and the other documentation included with this product.

- Please use the *User Comments* feature at the bottom of each page of the online documentation to provide specific feedback about the content on that page. A documentation representative will contact you via e-mail with a resolution to the documentation problem within five business days.
- If you have more general suggestions for improvements, please email Documentation-Feedback@netiq.com. We value your input and look forward to hearing from you.

#### **Contacting the Online User Community**

Qmunity, the NetIQ online community, is a collaborative network connecting you to your peers and NetIQ experts. By providing more immediate information, useful links to helpful resources, and access to NetIQ experts, Qmunity helps ensure you are mastering the knowledge you need to realize the full potential of IT investments upon which you rely. For more information, please visit [http://](http://community.netiq.com) [community.netiq.com](http://community.netiq.com).

## <span id="page-8-0"></span>1 <sup>1</sup> **Installation Checklist**

<span id="page-8-1"></span>To ensure that you successfully install and configure NetIQ Cloud Manager, you should follow the installation checklist provided below. Each task provides brief information and a reference to where you can find more complete details.

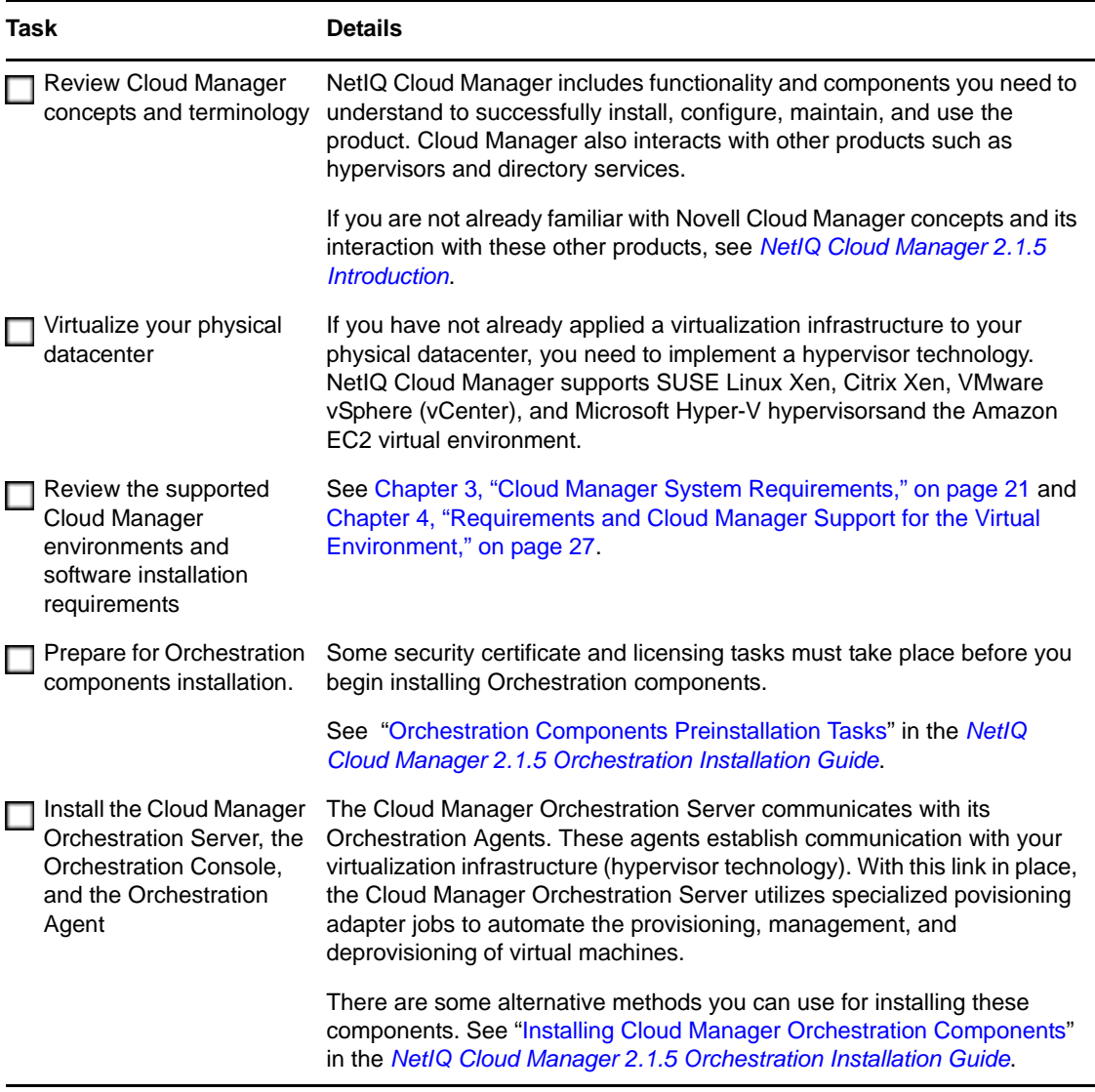

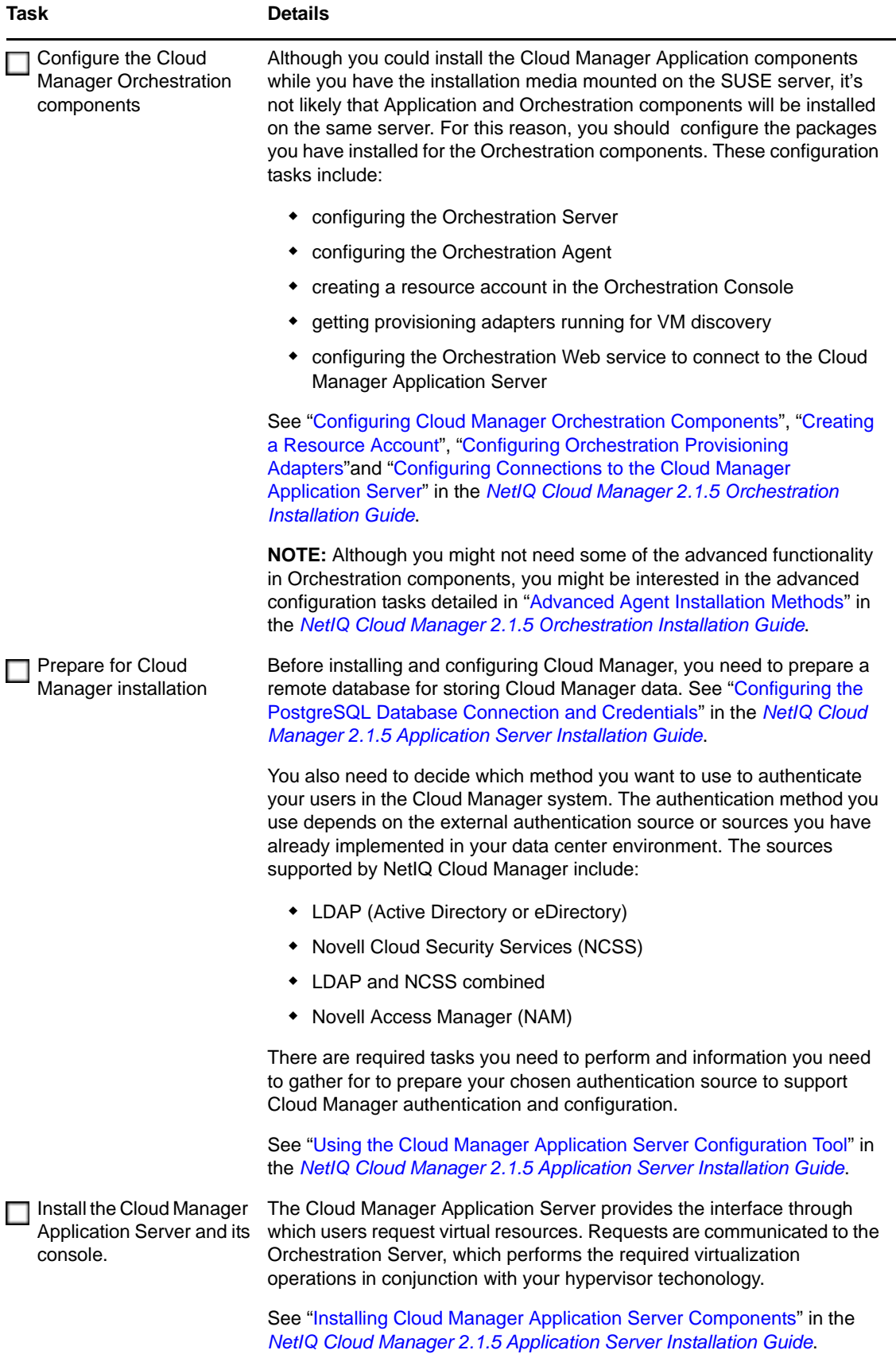

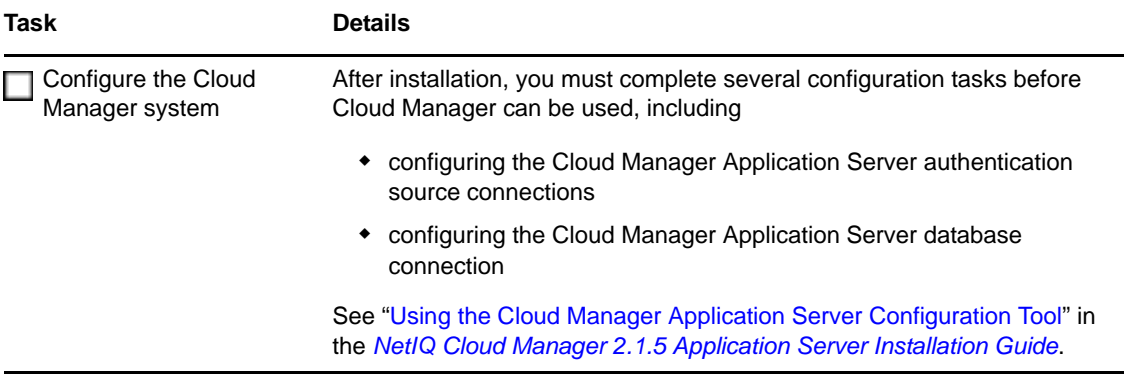

After you've completed the installation and configuration of both the Orchestration components and the Cloud Manager system, continue with *Cloud Setup* in the *NetIQ Cloud Manager 2.1.5 Cloud Administrator Guide* to start populating your Cloud Manager Application Server and Application Console with components to enable users to provision their own business services.

## <span id="page-12-0"></span>2 <sup>2</sup>**Choosing the Installation Packages and Where to Install Them**

<span id="page-12-2"></span>NetIQ Cloud Manager is comprised of a number of different RPMs that are bundled in different installation patterns, all of which are are available on the installation media you [download from](http://download.novell.com)  [Novell](http://download.novell.com) (http://download.novell.com), an associate of NetIQ. Your NetIQ sales representative provides the URL to the media download site, along with the license key you purchased.

**NOTE:** If you install or configure Cloud Manager components by using a trial key, the product behaves normally for 90 days, although the trial key controls the number of users and managed nodes you can configure. For fully supported functionality, product components require a purchased license key. Contact your NetIQ Sales Representative or a Certified NetIQPartner for purchase information.

The RPMs in the install patterns must be installed to a [supported version](#page-20-2) of SUSE Linux Enterprise Server (SLES) 11. The installation uses the *Add-On Products* utility that is available in SUSE's YaST program.

After the initial installation and configuration, installers for some Cloud Manager Orchestration components for other operating systems become available in the Orchestration filesystem.

You can install the Cloud Manager component patterns on machines in your data center according to your own criteria. The information in this section can help you decide which Cloud Manager patterns you want to install and the machines in your data center where you want to install them.

- [Section 2.1, "NetIQ Cloud Manager Installation Pattern," on page 13](#page-12-1)
- [Section 2.2, "Cloud Manager Orchestration Server Install Pattern," on page 14](#page-13-0)
- [Section 2.3, "Cloud Manager Monitoring Server Pattern," on page 15](#page-14-0)
- [Section 2.4, "Cloud Manager Orchestration Agent Pattern," on page 16](#page-15-0)
- [Section 2.5, "Orchestration Console Install Pattern," on page 17](#page-16-0)
- [Section 2.6, "Monitoring Agent Install Pattern," on page 18](#page-17-0)

#### <span id="page-12-1"></span>**2.1 NetIQ Cloud Manager Installation Pattern**

**Description:** The NetIQ Cloud Manager installation pattern consists of packages for the Cloud Manager Application Server and its Web console. This server communicates with Cloud Manager Orchestration Servers to provide instructions for provisioning, managing, and removing workloads. It also performs user authentication with the LDAP server or Novell Cloud Security Services.

The server requires initial configuration after installation to establish authentication with LDAP, NetIQ Cloud Security Services, or NetIQ Access Manager. The configuration also establishes communication with the Cloud Manager Orchestration Server and its console.

**Packages in the Pattern:** The table below lists the RPMs in the NetIQ Cloud Manager pattern.

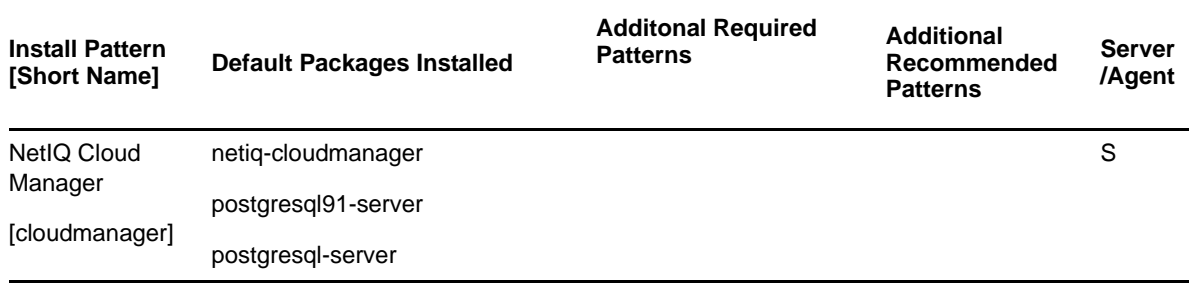

*Table 2-1 NetIQ Cloud Manager Packages*

When you select the NetIQ Cloud Manager pattern, the netiq-cloudmanager and the postgresql91-server packages are selected by default. Although you would typically install Cloud Manager to use an external PostgreSQl database, selecting the postgresql91-server package lets you install Cloud Manager to an embedded PostgreSQL server (either version 8.*x* or 9.*x*).

You can obtain more information about these patterns and packages in the YaST utility when you have mounted the product ISO.

**Installation recommendations:** Your server might be capable of handling tasks in addition to its Cloud Manager tasks. However, we strongly recommend that you install the Cloud Manager Server software on a dedicated server to ensure optimal performance. For example, you might not want the same server to host the Cloud Manager Orchestration Server or Novell eDirectory.

Although not mandatory, we recommend that you install and configure the Orchestration Server before you install and configure the application components.

#### <span id="page-13-0"></span>**2.2 Cloud Manager Orchestration Server Install Pattern**

**Description:** This server receives workload instructions from the Cloud Manager Application Server and directs the creation and management of those workloads by the virtual infrastructure. Depending on the size of your virtual infrastructure, you might have one or many Orchestration Servers.

The server requires configuration after installation. To perform the initial configuration, you can use a a text interface at the Linux console (./config) or a GUI configuration wizard (./guiconfig).

**Packages in the Pattern:** The table below lists the RPMs in the Orchestration Server pattern.

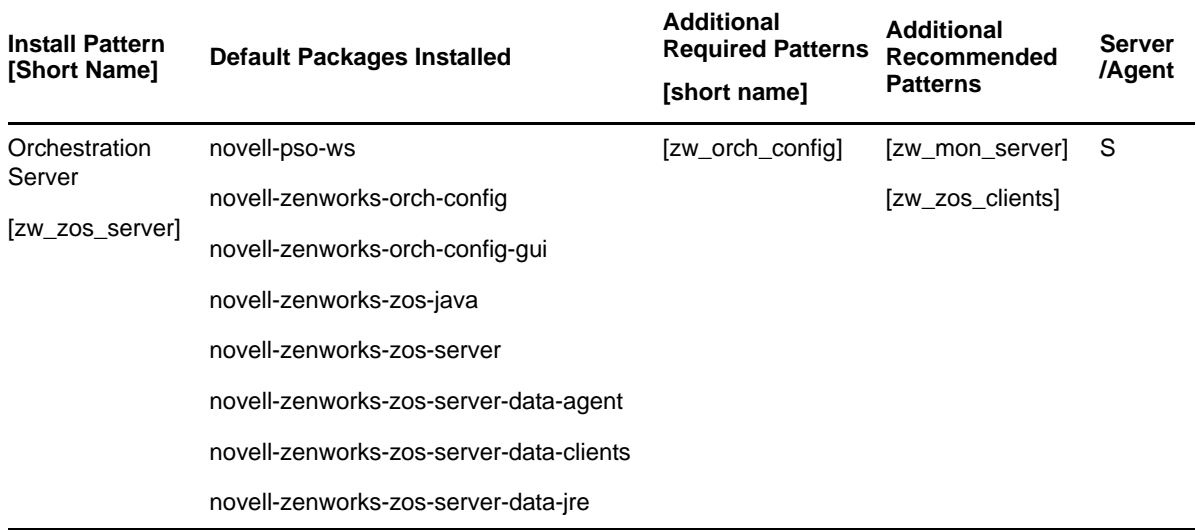

You can obtain more information about these patterns in the YaST utility when you have mounted the product ISO.

**NOTE:** Orchestration Server patterns are labeled version 3.1.5 in the NetIQ Cloud Manager 2.1.5 release.

**Installation recommendations:** Although the machine where you install this server might be capable of handling tasks in addition to the tasks an Orchestration Server performs for Cloud Manager, we strongly recommend that you install the Orchestration Server software on a dedicated server to ensure optimal performance. For example, you might not want the server to host the Cloud Manager Application Server or Novell eDirectory.

**NOTE:** Although you can install the Orchestration Server on a Virtual Machine, do not try to manage that VM through the Orchestration Console or other Orchestration Clients.

Further, be advised that Installing the server on a VM slows down the performance of the product.

Although not mandatory, we recommend that you install and configure the Orchestration Server before you install and configure the Cloud Manager application components.

#### <span id="page-14-0"></span>**2.3 Cloud Manager Monitoring Server Pattern**

**Description:** The Cloud Manager Monitoring Server is an Apache Web server that uses open source Ganglia monitors defined performance data on network resources in a time period you can define.

This server requires configuration after installation. To perform the initial configuration, you can use a a text interface at the Linux console (./config) or a GUI configuration wizard (./guiconfig).

**Packages in the Pattern:** The table below lists the RPMs in the Orchestration Server pattern.

*Table 2-3 Orchestration Server Packages*

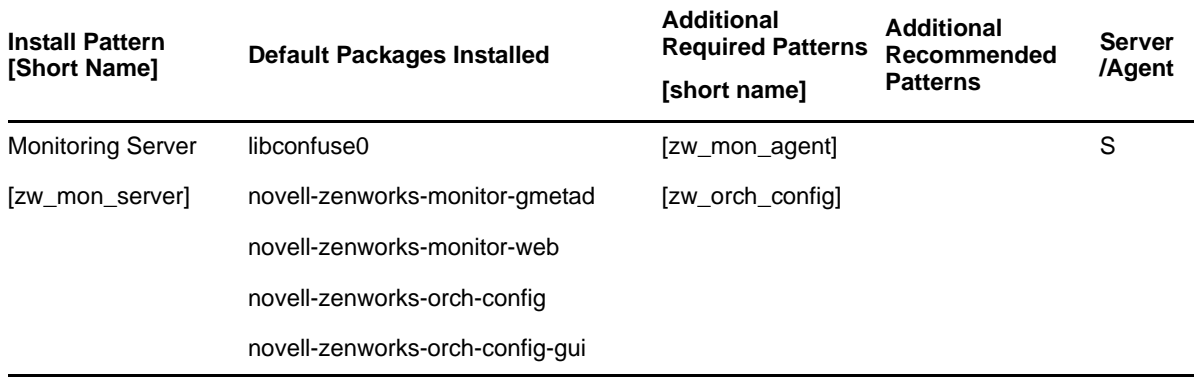

You can obtain more information about these patterns and packages in the YaST utility when you have mounted the product ISO.

**NOTE:** Monitoring Server patterns are all version 3.1.5 in the NetIQ Cloud Manager 2.1.5 release.

**Installation recommendations:** You can install this server on the same machine with the Orchestration Server, or you can choose any other server with access to the Monitoring Agents.

#### <span id="page-15-0"></span>**2.4 Cloud Manager Orchestration Agent Pattern**

**Description:** The Cloud Manager Orchestration Agent provides communication between the Orchestration Server and the VM hosts managed by the server. The agent is installed on the VM hosts that run as nodes under the management of the Orchestration Server.

The agent requires configuration after installation. To perform the initial configuration, you can use a text interface at the Linux console (./config) or a GUI configuration wizard (./guiconfig).

You can also install the agent from a Windows installation program or use the Linux pattern files to install to RHEL machines. For more information, see "Advanced Agent Installation Methods" in the *NetIQ Cloud Manager 2.1.5 Orchestration Installation Guide*.

**Packages in the Pattern:** The table below lists the RPMs in the Orchestration Agent pattern.

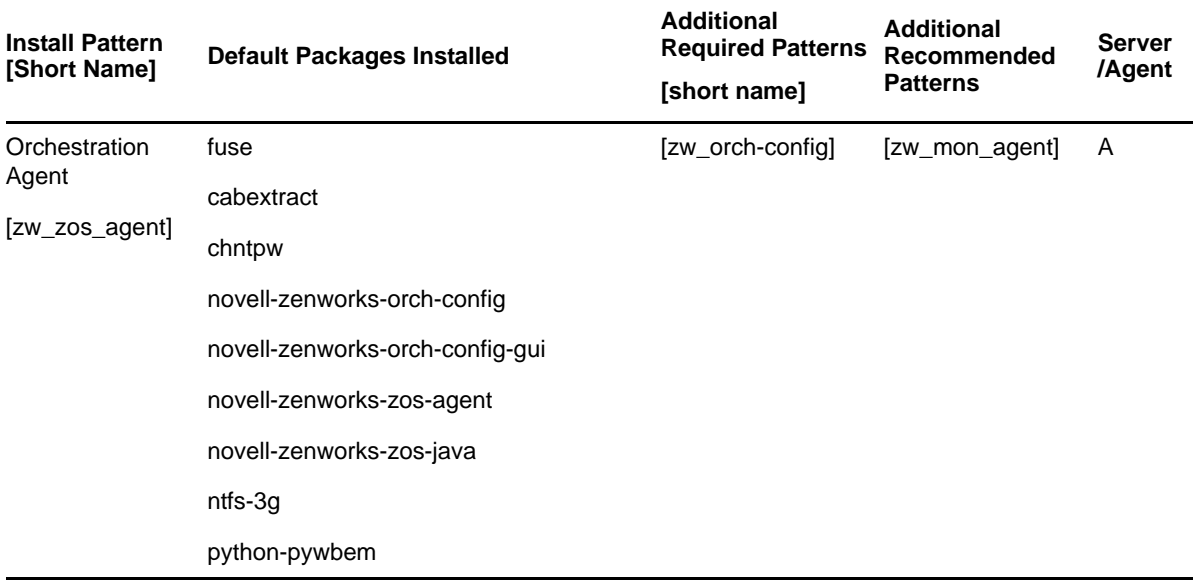

You can obtain more information about these patterns inside the YaST utility when you have mounted the product ISO.

**NOTE:** Orchestration Agent patterns are labeled version 3.1.5 in the NetIQ Cloud Manager 2.1.5 release.

**Installation recommendations:** Installing the Cloud Manager Orchestration Agent on the same machine with the Orchestration Server is not supported.

If you are installing the agent to a vSphere environment, you can install the agent either locally on the vCenter Server (the vCenter appliance is not supported), or on a dedicated system (virtual or physical) as long as the OS in that system is [supported f](#page-22-3)or the Orchestration Agent.

If you want to support virtual resource management in multiple vSphere environments, NetIQ recommends you deploy an Orchestration Agent on a dedicated system. For more information, see "Orchestration Provisioning Adapter Information" in the *NetIQ Cloud Manager 2.1.5 VM Orchestration Reference*.

#### <span id="page-16-0"></span>**2.5 Orchestration Console Install Pattern**

**Description:** The Cloud Manager Orchestration Server Console is a java-based thick client that administers the functionality of the Orchestration Server from any SLES 11 server or a Windows 7 desktop on the same network with the Orchestration Server. Before you can perform any Orchestration Server management functions, such as creating user accounts and managing activities of the server, you need to install the Orchestration Console. The console is a thick desktop client designed for administrative tasks including infrastructure management (for example, managing computing resources) and monitoring. You can install the console on the server itself or on another network computer.

This pattern includes both a GUI console and two command line interface tools. These clients let you troubleshoot, initiate, change, or shut down server functions for the Orchestration Server and its computing resources. For information about the client tools, see the *NetIQ Cloud Manager 2.1.5 Orchestration Console Reference* and the *NetIQ Cloud Manager 2.1.5 Orchestration Server Command Line Reference*.

**Packages in the Pattern:** The table below lists the RPMs in the Orchestration Console pattern.

| <b>Install Pattern</b><br><b>[Short Name]</b> | <b>Default Packages Installed</b>                       | <b>Additional</b><br><b>Required Patterns</b><br>[short name] | Additional<br>Recommended<br><b>Patterns</b> | <b>Server</b><br>/Agent |
|-----------------------------------------------|---------------------------------------------------------|---------------------------------------------------------------|----------------------------------------------|-------------------------|
| Orchestration<br>Agent                        | novell-zenworks-zos-clients<br>novell-zenworks-zos-java |                                                               |                                              | S or A                  |
| [zw_zos_clients                               |                                                         |                                                               |                                              |                         |

*Table 2-5 Orchestration Console Packages*

You can obtain more information about these patterns inside the YaST utility when you have mounted the product ISO.

**NOTE:** The Orchestration Console pattern is labeled version 3.1.5 in the NetIQ Cloud Manager 2.12.1.5 release.

The Orchestration Console and Clients are available as a downloadable Windows installation program (.exe file) in the ISO images. For information about using this program, see "Alternative Installation Methods for the Orchestration Console and Clients" in the *NetIQ Cloud Manager 2.1.5 Orchestration Installation Guide*.

**Installation recommendations:** No other Cloud Manager components need to be installed on the machine where you install the console and clients. Provided that the machine where you install the clients can connect with Orchestrate Servers in your data center, where you install the clients is at your discretion.

#### <span id="page-17-0"></span>**2.6 Monitoring Agent Install Pattern**

**Description:** The Cloud Manager Monitoring Agent can be installed on a server where any other Orchestration pattern is installed, or independently on a SLES or Windows server. The agent installation lays down the Ganglia Agent on each monitored node to collect performance metrics and send the data to the Cloud Manager Monitoring Server.

The agent requires configuration after installation. To perform the initial configuration, you can use a text interface at the Linux console (./config) or a GUI configuration wizard (./guiconfig).

You can also install the agent from a Windows installation program or use the Linux pattern files to install to RHEL machines. For more information, see "Alternative Installation Methods for the Cloud Manager Monitoring Agent" in the *NetIQ Cloud Manager 2.1.5 Orchestration Installation Guide*.

**Packages in the Pattern:** The table below lists the RPMs in the Monitoring Agent pattern.

#### *Table 2-6 Orchestration Server Packages*

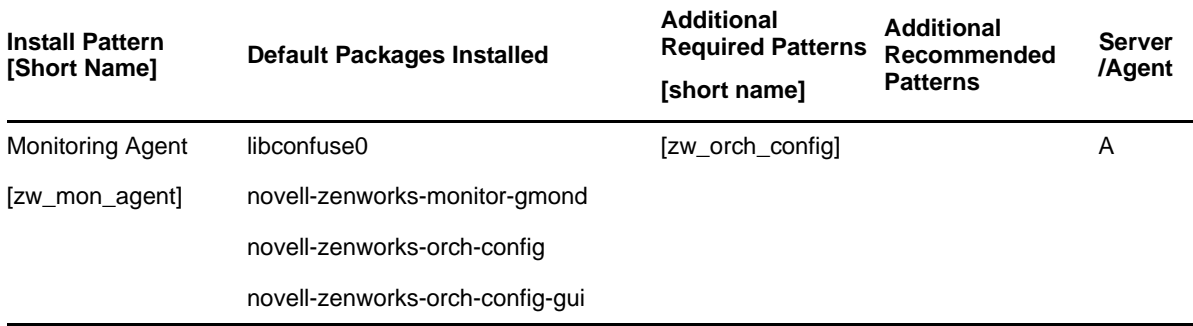

You can obtain more information about these patterns and packages in the YaST utility when you have mounted the product ISO.

**NOTE:** Monitoring Agent patterns are all version 3.1.5 in the NetIQ Cloud Manager 2.12.1.5 release.

**Installation recommendations:** If you select the Orchestration Agent pattern, the Monitoring Agent pattern is selected by default. This is only a recommended dependence (most users install both components together) and is not binding. The autoselection is made for your convenience.

Although this agent can be installed using YaST, you can also install it from pattern files located on the ISO image. For more information about these patterns, see "Monitoring Agent Installation Pattern Files for Linux" in the *NetIQ Cloud Manager 2.1.5 Orchestration Installation Guide*.

## <span id="page-20-0"></span>3 <sup>3</sup>**Cloud Manager System Requirements**

<span id="page-20-2"></span>Before you begin installing the NetIQ Cloud Manager, you need to compare your system resources with the requirements of the product. This section includes information to help you with that evaluation so that you can adequately plan for the installation. The following subsections are included:

- [Section 3.1, "Cloud Manager Orchestration Server Requirements," on page 21](#page-20-1)
- [Section 3.2, "Cloud Manager Orchestration Agent Requirements," on page 23](#page-22-1)
- [Section 3.3, "Cloud Manager Application Server Requirements," on page 23](#page-22-2)
- [Section 3.4, "Cloud Manager Application Console Requirements," on page 25](#page-24-0)

#### <span id="page-20-1"></span>**3.1 Cloud Manager Orchestration Server Requirements**

The network machine where you install Cloud Manager Server software must meet the following requirements:

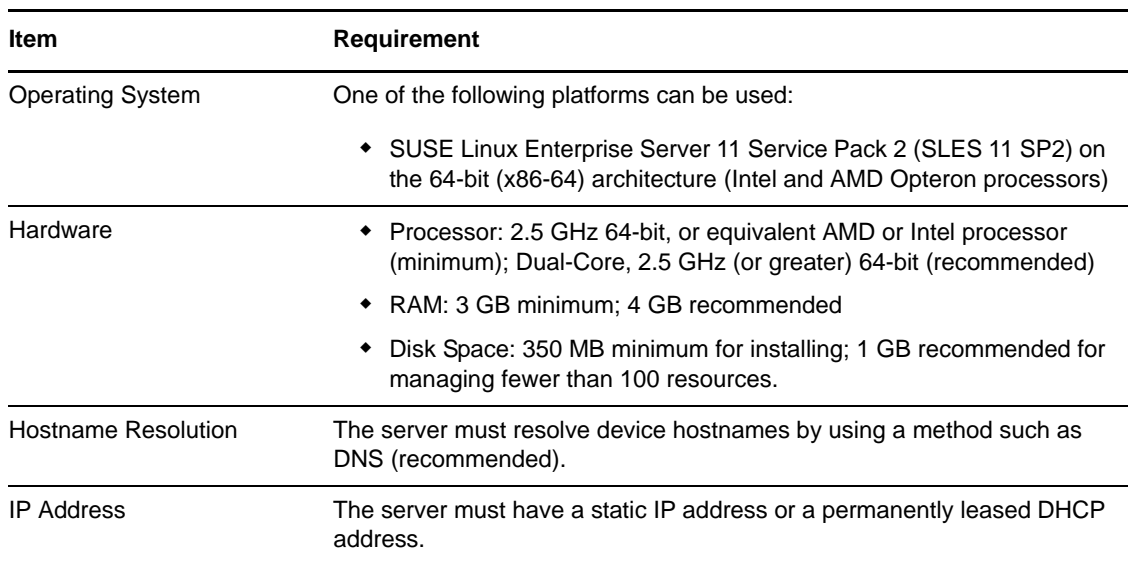

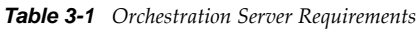

Other important requirements you might need to know about the Orchestration Server are included in the following sections:

- [Section 3.1.1, "Required Network Resources for the Cloud Manager Orchestration Server," on](#page-21-0)  [page 22](#page-21-0)
- [Section 3.1.2, "Required Network Resources for the Cloud Manager Orchestration Web Server,"](#page-22-0)  [on page 23](#page-22-0)

#### <span id="page-21-0"></span>**3.1.1 Required Network Resources for the Cloud Manager Orchestration Server**

The Orchestration Server must allow traffic on TCP ports 80, 8001, 8100, 8101 (these four ports are configurable), and UDP and TCP port 1099 (mandatory).

- Port 8001 is used for communication with the Administrator Information page.
- Port 8100 is used with a custom protocol for communication with the Orchestration Agent and for invoking the zos command line interface or opening the Java Developer's toolkit.
- Port 8101 is also used for invoking the zos command line interface or opening the Java Developer's toolkit by using TLS.
- Port 1099 is used with RMI for invoking the zosadmin command line interface or for running the Orchestration Console.

Monitored systems (physical and virtual) send metrics to the Monitoring Server on UDP port 8649. The Monitoring Server is installed on the same system as the Cloud Manager Orchestration Server.

Connections to VM consoles are accommodated through a VNC client. Typically, this means TCP port 5900 for the first VM on a VM host, 5901 for the second, and so on. These connections go to the VM host, exposing the console on behalf of the VM.

Datagrid multicast file transfers use UDP ports 4011-4014. UDP port 4000 is used as a datagrid multicast request port and a control channel port. Multicast groups for datagrid multicast-based file transfers are 239.192.10.10-14.

The following illustration shows these relationships:

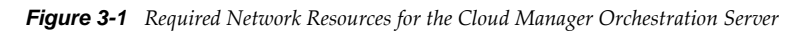

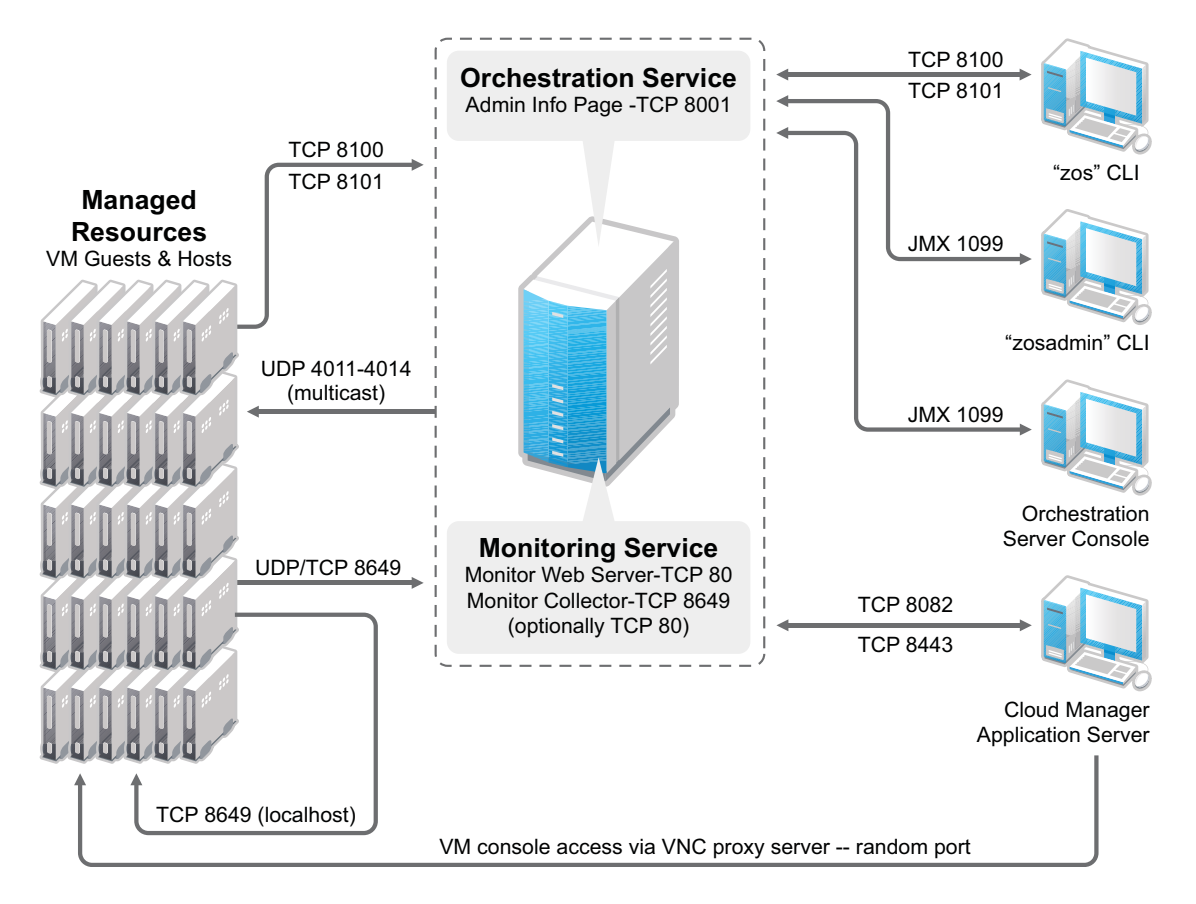

#### <span id="page-22-0"></span>**3.1.2 Required Network Resources for the Cloud Manager Orchestration Web Server**

<span id="page-22-3"></span>The Cloud Manager Orchestration Web Service exposes a RESTful interface used by the Cloud Manager Application Server to communicate with the Cloud Manager Orchestration Server through ports 8082 and 8443.

#### <span id="page-22-1"></span>**3.2 Cloud Manager Orchestration Agent Requirements**

The physical or virtual machine where you install the Orchestration Agent must meet the following minimum requirements:

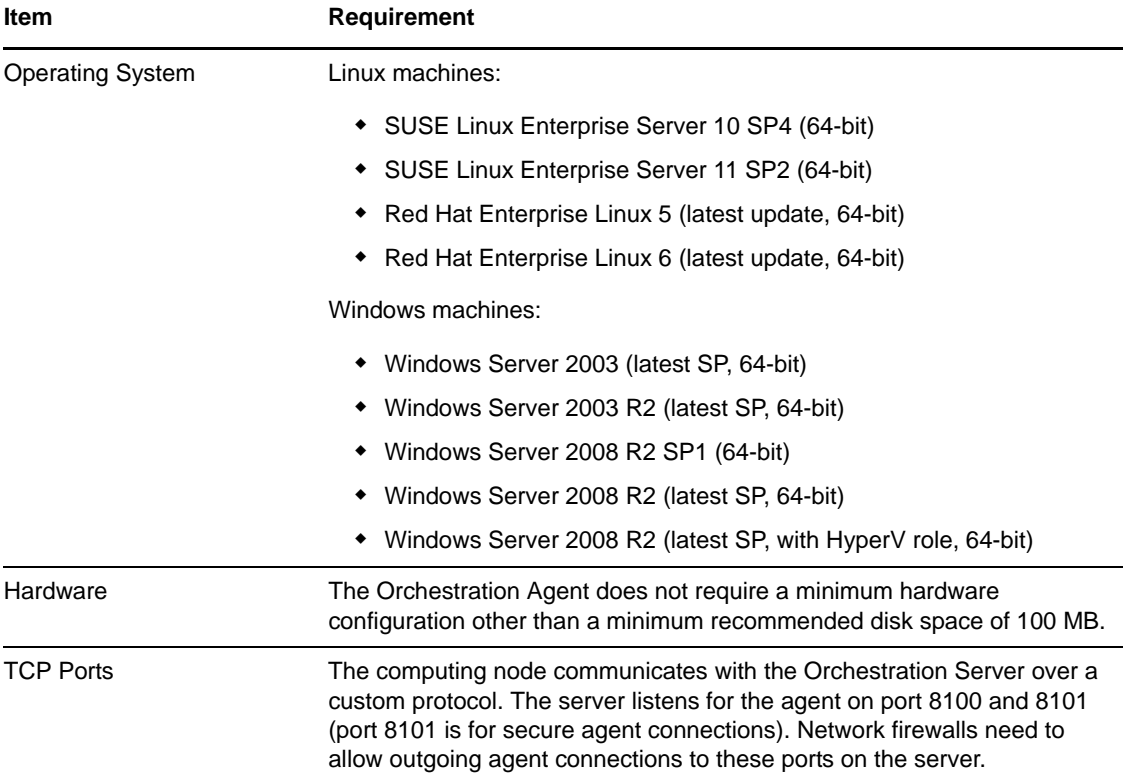

*Table 3-2 Orchestration Agent Requirements*

If you are installing the agent to a vSphere environment, you can install the agent either locally on the vCenter Server (the vCenter appliance is not supported), or on a dedicated system (virtual or physical) as long as the OS in that system is supported for the Orchestration Agent.

#### <span id="page-22-2"></span>**3.3 Cloud Manager Application Server Requirements**

The Cloud Manager Application Server requires the following:

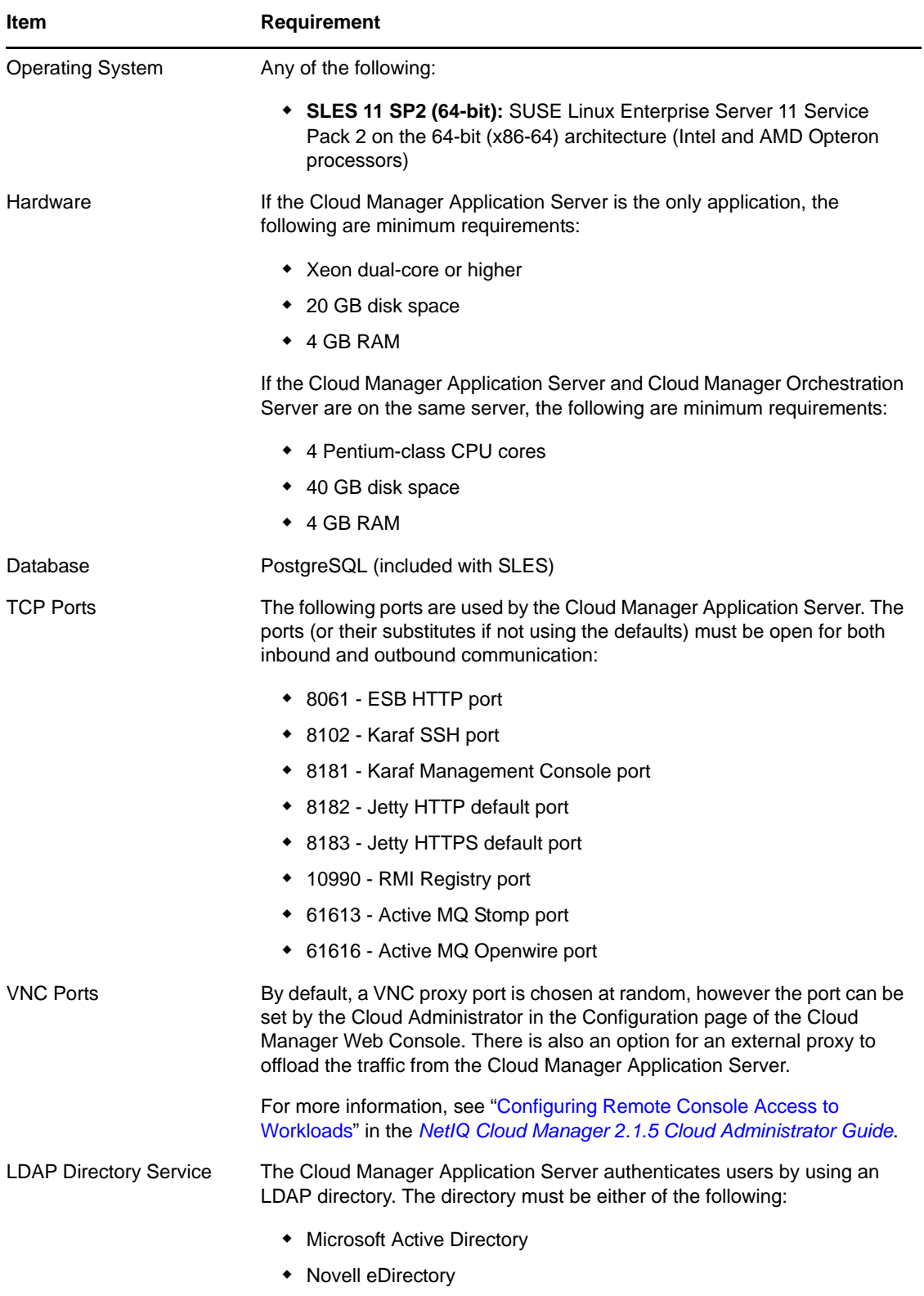

### <span id="page-24-0"></span>**3.4 Cloud Manager Application Console Requirements**

The Cloud Manager Application Console is a Web-based application that requires the following:

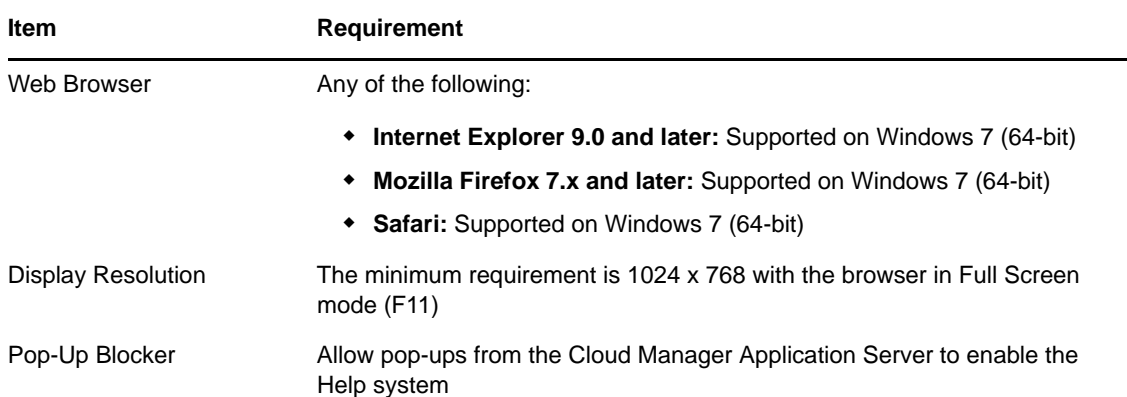

#### <span id="page-26-0"></span>4 <sup>4</sup>**Requirements and Cloud Manager Support for the Virtual Environment**

<span id="page-26-1"></span>The following table lists the virtual machine technologies or hypervisors, the host operating system for these technologies, the guest operating systems (also known as virtual machines (VMs) or "workloads") supported by these technologies, and the provisioning adapter job available in the Cloud Manager Orchestration Server that is used to provision and manage the life cycle of the VMs.

More information about RHEL 6 VM support in Cloud Manager is also provided in this section.

For more detail about the life cycle management capabilities of Cloud Manager Orchestration, see "Configuring Orchestration Provisioning Adapters" in the *NetIQ Cloud Manager 2.1.5 Orchestration Installation Guide*.

| Hypervisor or<br><b>Virtualization Technology</b>     | <b>Host Operating</b><br>System (that is, "VM<br>Hosts") | <b>Guest Operating System</b><br>(that is, "VMs" or<br>"Workloads)                                                                                                    | Orchestration<br><b>Provisioning</b><br><b>Adapter</b> |
|-------------------------------------------------------|----------------------------------------------------------|----------------------------------------------------------------------------------------------------|--------------------------------------------------------|
| • VMware vSphere 4<br>• VMware vSphere 5<br>ESXi Only | Subject to the VMware<br>support matrix                  | $\bullet$ SLES 10 SP3<br>$\bullet$ SLES 10 SP4<br>◆ SLES 11 (latest SP)<br>RHEL 5 (latest SP)<br>$\arrow$ RHEL 6 <sup>1</sup><br><b>Windows Server</b><br>2003 R2 (latest SP)<br><b>Windows Server</b>  | vsphere                                                |
| Citrix XenServer 5.6, latest<br>SP                    | Citrix XenServer                                         | 2008 R2 (latest SP)<br>• Windows Server<br>2008 R2 (latest SP)<br><b>Windows Server</b><br>2003 R2 (latest SP)<br>◆ SLES 11 (latest SP)<br>$\bullet$ RHEL 5 (latest SP)<br>$\bullet$ RHEL 6 (latest SP) | xenserv                                                |

*Table 4-1 VM Technologies with Supported Host Operating Systems, Guest Operating System, and Provisioning Adapter*

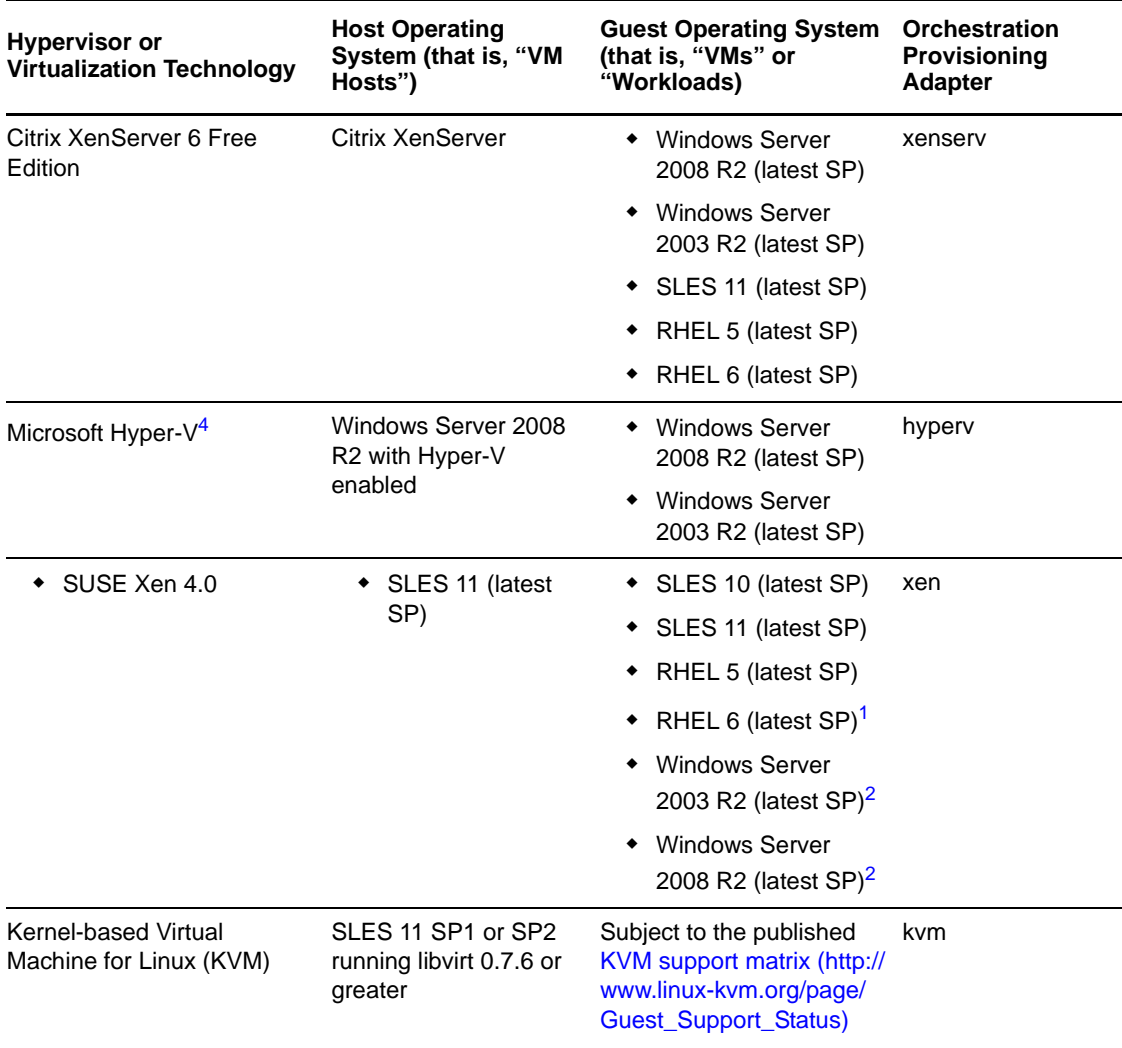

**<sup>1</sup>** For more information about RHEL 6 VM support, see *RHEL 6 VM Support*, below.

**<sup>2</sup>** Windows VMs running on the Xen hypervisor require a VM host CPU with the Intel VT or AMD-V technology available and enabled.

<sup>4</sup> A complete listing of guest OS support for the Hyper-V hypervisor is available at the Microsoft [TechNet Web site](http://technet.microsoft.com/en-us/library/cc794868(WS.10).aspx) (http://technet.microsoft.com/en-us/library/cc794868(WS.10).aspx) and at the [Windows Server 2008 Hyper-V product page](http://www.microsoft.com/windowsserver2008/en/us/hyperv-supported-guest-os.aspx) (http://www.microsoft.com/windowsserver2008/en/us/ hyperv-supported-guest-os.aspx). This matrix shows only those guest OS's supported by Cloud Manager.

#### **RHEL 6 VM Support**

You need to be aware of the following limitations of Red Hat Enterprise Linux 6 VMs in the NetIQ Cloud Manager environment:

- Although RHEL uses LVM partitioning by default, we recommend that you do not use it. You need to change the partitioning method manually.
- SLES 11 hosts can mount the ext4 file system if you load the proper kernel module on the host. You can do this by entering the following command at the command line of the SLES 11 host:

modprobe –allow-unsupported ext4

To allow the ext4 module to be loaded at boot time:

- 1. Edit the /etc/modprobe.d/unsupported-modules file and set allow unsupported modules to 1.
- 2. Edit /etc/sysconfig/kernel and add ext4 to the MODULES\_LOADED\_ON\_BOOT variable.

These procedures work only on SLES 11 kernel, not the SLES 10 kernel.

Making these changes could make the system unavailable for support. The unsupportedmodules text file states:

"Every kernel module has a 'supported' flag. If this flag is not set, loading this module taints your kernel. You will not get much help with a kernel problem if your kernel is marked as tainted. In this case you firstly have to avoid loading of unsupported modules."

- Discovered RHEL 6 VMs show appropriate fact values. For example, the value for the resource.os.type fact is rhel6. The value for resource.os.vendor.string is Red Hat Enterprise Linux Server release 6.0 (Santiago) and the value for resource.os.vendor.version is 6.
- RHEL 6 uses the udev service, which testing has shown renames the network interfaces on a cloned VM and causes configuration errors. To turn of the udev service so that network configuration can work with personalization,
- **1** In the file structure of the template VM, open the /etc/udev/rules.d/70-persistentnet.rules file and remove all its lines.
- **2** In the file structure of the template VM, open the /lib/udev/write net rules file and comment (that is, add a # sign preceding the code) the line that looks similar to this:

write rule "\$match" "\$INTERFACE" "\$COMMENT"

**NOTE:** Editing the template VM files assures that all its clones will work properly.

#### <span id="page-28-0"></span>**4.1 Requirements for Machines Designated as VM Hosts**

We recommend that computers designated as VM hosts in your data center be able to host the VM and run it according to designated parameters of the specific VM. The processor architecture must match the designated VM's processor in architecture, although not in version number. In order for a machine to serve as a host machine, it must also have a hypervisor installed along with the operating system.

| <b>Host Operating System</b> | <b>Minimum Requirements</b> | <b>Recommended Hardware</b> |
|------------------------------|-----------------------------|-----------------------------|
| SLES 11 SP2                  | $*$ x86 64                  | $*$ x86 64                  |
|                              | $\bullet$ 2 GB RAM          | $\div$ 4+ GB RAM            |
|                              | ◆ 30 GB hard drive space    | ◆ 100+ GB hard drive space  |
| SLES 11 SP1                  | * x86 or x86 64             | * x86 or x86 64             |
|                              | $\bullet$ 2 GB RAM          | $\div$ 4+ GB RAM            |
|                              | ◆ 30 GB hard drive space    | ◆ 100+ GB hard drive space  |

*Table 4-2 Minimum and Recommended Hardware Requirements for VM Host Machines*

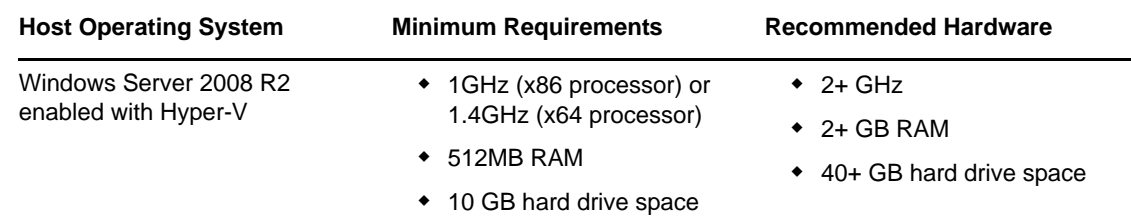

### <span id="page-29-0"></span>**4.2 Supported VMs**

The following table lists the virtual machine technologies or hypervisors, the host operating system for these technologies, the guest operating systems (also known as virtual machines (VMs) or "workloads") supported by these technologies, and the provisioning adapter job available in the Cloud Manager Orchestration Server that is used to provision and manage the life cycle of the VMs.

For more detail about the life cycle management capabilities of Cloud Manager Orchestration, see "Configuring Orchestration Provisioning Adapters" in the *NetIQ Cloud Manager 2.1.5 Orchestration Installation Guide*.

*Table 4-3 VM Technologies with Supported Host Operating Systems, Guest Operating System, and Provisioning Adapter*

| <b>Hypervisor or</b><br><b>Virtualization Technology</b> | <b>Host Operating</b><br>System (that is, "VM<br>Hosts") | <b>Guest Operating System</b><br>(that is, "VMs" or<br>"Workloads) | <b>Orchestration</b><br>Provisioning<br><b>Adapter</b> |  |
|----------------------------------------------------------|----------------------------------------------------------|--------------------------------------------------------------------|--------------------------------------------------------|--|
| • VMware vSphere 4                                       | Subject to the VMware<br>support matrix                  | $\bullet$ SLES 10 SP3                                              | vsphere                                                |  |
| VMware vSphere 5                                         |                                                          | $\bullet$ SLES 10 SP4                                              |                                                        |  |
| ESXi Only                                                |                                                          | ◆ SLES 11 (latest SP)                                              |                                                        |  |
|                                                          |                                                          | ◆ RHEL 5 (latest SP)                                               |                                                        |  |
|                                                          |                                                          | $\arrow$ RHEL 6 <sup>1</sup>                                       |                                                        |  |
|                                                          |                                                          | Windows Server<br>2003 R2 (latest SP)                              |                                                        |  |
|                                                          |                                                          | Windows Server<br>2008 R2 (latest SP)                              |                                                        |  |
| Citrix XenServer 5.6, latest<br>SP                       | Citrix XenServer                                         | • Windows Server<br>2008 R2 (latest SP)                            | xenserv                                                |  |
|                                                          |                                                          | Windows Server<br>2003 R2 (latest SP)                              |                                                        |  |
|                                                          |                                                          | ◆ SLES 11 (latest SP)                                              |                                                        |  |
|                                                          |                                                          | • RHEL 5 (latest SP)                                               |                                                        |  |
|                                                          |                                                          | RHEL 6 (latest SP)                                                 |                                                        |  |
| Microsoft Hyper-V <sup>4</sup>                           | Windows Server 2008<br>R2 with Hyper-V<br>enabled        | • Windows Server<br>2008 R2 (latest SP)                            | hyperv                                                 |  |
|                                                          |                                                          | <b>Windows Server</b><br>2003 R2 (latest SP)                       |                                                        |  |

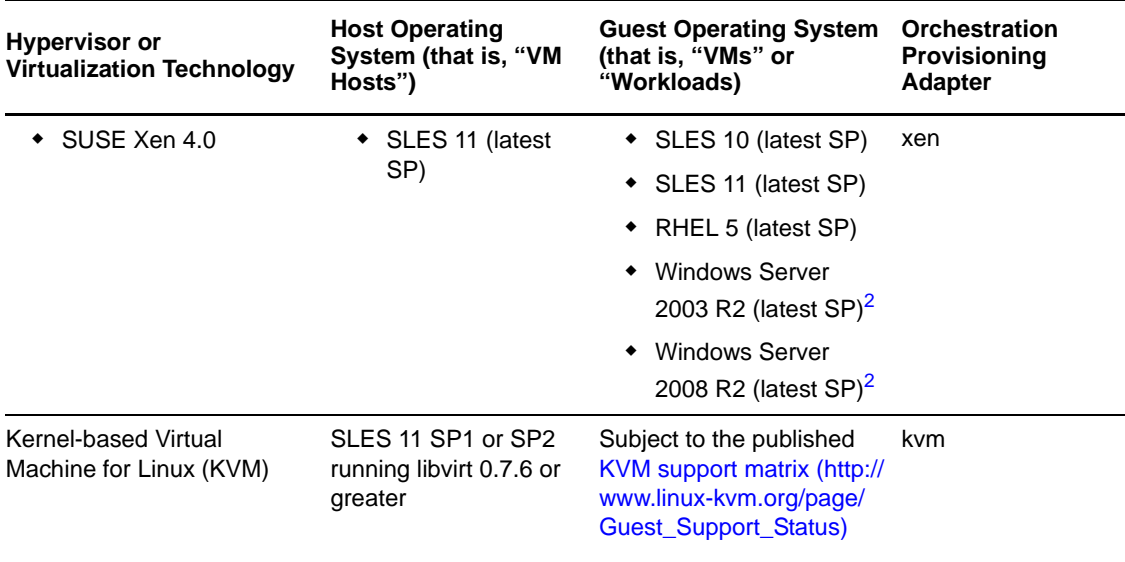

<span id="page-30-1"></span>**<sup>1</sup>** For more information about *RHEL 6 VM Support*, see RHEL 6 VM Support, above.

**2 S** Windows VMs running on the Xen hypervisor require a VM host CPU with the Intel VT or AMD-V technology available and enabled.

<sup>4</sup> A complete listing of guest OS support for the Hyper-V hypervisor is available at the Microsoft [TechNet Web site](http://technet.microsoft.com/en-us/library/cc794868(WS.10).aspx) (http://technet.microsoft.com/en-us/library/cc794868(WS.10).aspx) and at the [Windows Server 2008 Hyper-V product page](http://www.microsoft.com/windowsserver2008/en/us/hyperv-supported-guest-os.aspx) (http://www.microsoft.com/windowsserver2008/en/us/ hyperv-supported-guest-os.aspx). This matrix shows only those guest OS's supported by Cloud Manager.

#### <span id="page-30-0"></span>**4.2.1 RHEL 6 VM Support Limitations**

You need to be aware of the following limitations of Red Hat Enterprise Linux 6 VMs in the NetIQ Cloud Manager environment:

- The 64-bit version of RHEL 6, unlike previous versions, does not support installation of the 32 bit zos-agent\*.rpm package. The install now includes a novell-zenworks-zos-agent- <*version*>-\${release}.x86\_64.rpm package that should be installed instead. This package is referenced on the http://server:8001 index page and is included in all agent directories (that is (/RHEL4 /RHEL5 /RHEL6) on the 64-bit distribution CD.
- SLES 11 hosts can mount the ext4 file system if you load the proper kernel module on the host. You can do this by entering the following command at the command line of the SLES 11 host:

modprobe –allow-unsupported ext4

To allow the ext4 module to be loaded at boot time:

- 1. Edit the /etc/modprobe.d/unsupported-modules file and set allow unsupported modules to 1.
- 2. Edit /etc/sysconfig/kernel and add ext4 to the MODULES\_LOADED\_ON\_BOOT variable.

These procedures work only on SLES 11 kernel, not the SLES 10 kernel.

Making these changes could make the system unavailable for support. The unsupportedmodules text file states:

"Every kernel module has a 'supported' flag. If this flag is not set, loading this module taints your kernel. You will not get much help with a kernel problem if your kernel is marked as tainted. In this case you firstly have to avoid loading of unsupported modules."

- Discovered RHEL 6 VMs show appropriate fact values. For example, the value for the resource.os.type fact is rhel6. The value for resource.os.vendor.string is Red Hat Enterprise Linux Server release 6.0 (Santiago) and the value for resource.os.vendor.version is 6. The VM Client has also been modified to show *RHEL 6* as an available OS.
- RHEL 6 uses the udev service, which testing has shown renames the network interfaces on a cloned VM and causes configuration errors. To turn of the udev service so that network configuration can work with personalization,
- **1** In the file structure of the template VM, open the /etc/udev/rules.d/70-persistentnet.rules file and remove all its lines.
- **2** In the file structure of the template VM, open the /lib/udev/write\_net\_rules file and comment (that is, add a # sign preceding the code) the line that looks similar to this:

```
write rule "$match" "$INTERFACE" "$COMMENT"
```
**NOTE:** Editing the template VM files assures that all its clones will work properly.